## **HOW TO CREATE AND MANAGE YOUR PORTAL ACCOUNT**

If you have an account on the training portal, then you can register for one of our classroom or online classes.

Note: If you created a portal account (or had one created for you) in order to take an online inservice class, then do not create another account. The same account works for both online and classroom classes.

If you do not have a portal account, then follow these instructions to create one.

## **Create portal accounts**

- 1. Go to [https://ncja-portal.acadisonline.com.](https://ncja-portal.acadisonline.com/)
- 2. Click WebForms.
- 3. Click New User Account.
- 4. Complete the form.

When the account is created, you will receive a confirmation email with your password.

Note: If you are the person at your agency who handles employee training, then check the box asking if you are your agency's training coordinator. This will enable you to register your employees through the portal (see Training Coordinator user guide).

## **Training history**

Your training history—classroom and online classes—appears on your portal home page. It is organized by year. To see the entries for previous years, click the + beside the date range.

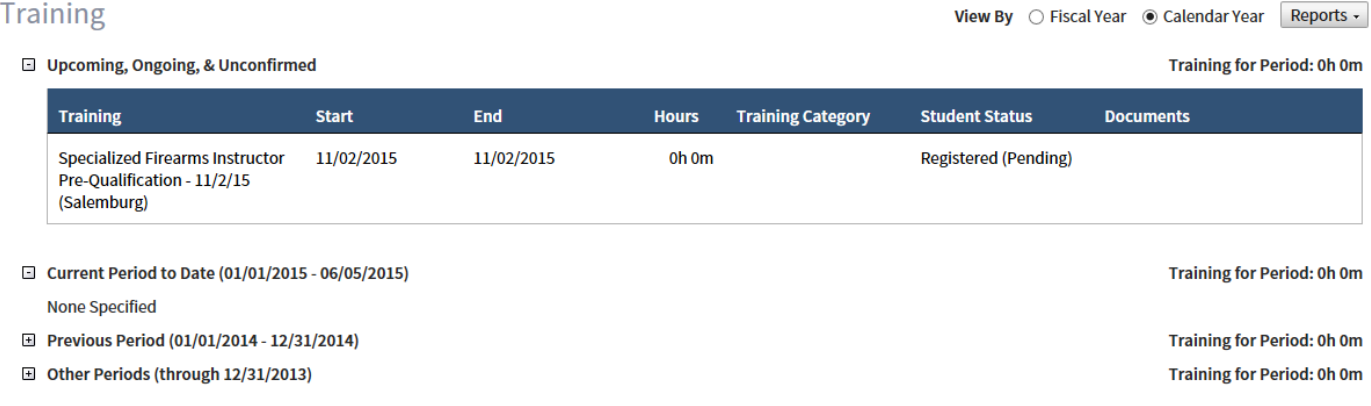

To email someone your training history, click Email My Professional History Report at the top of your portal home page. Fill out the form and click Email.

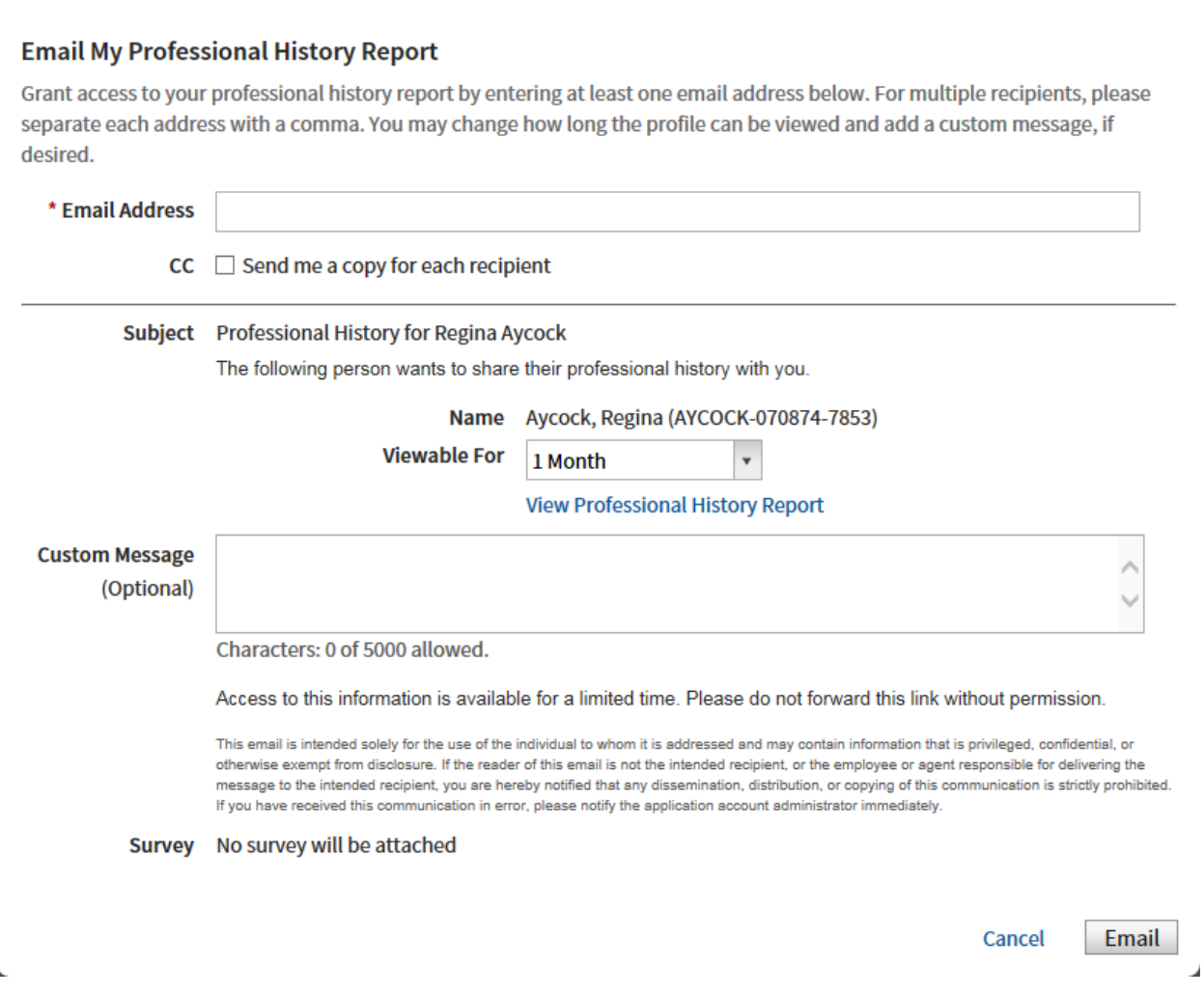

## **Change information in your portal account**

You are able to change the following categories of information on your account:

- 1. General information
- 2. Mailing address
- 3. Phone number
- 4. Email address

Click Manage Profile on your portal home page to make these changes.

Any other changes (name, employment, supervisor, etc.) must be made by the NCJA. Contact [NCJAAcadisHelp@ncdoj.gov](mailto:NCJAAcadisHelp@ncdoj.gov) with your change request.